# **Guida per il laureando alla presentazione del titolo di tesi**

**Accedi alla tua pagina personale su [www.studenti.uniupo.it](http://www.studenti.uniupo.it/) , seleziona dal** *Menu* **la voce "Laurea" e a seguire "Conseguimento Titolo" :**

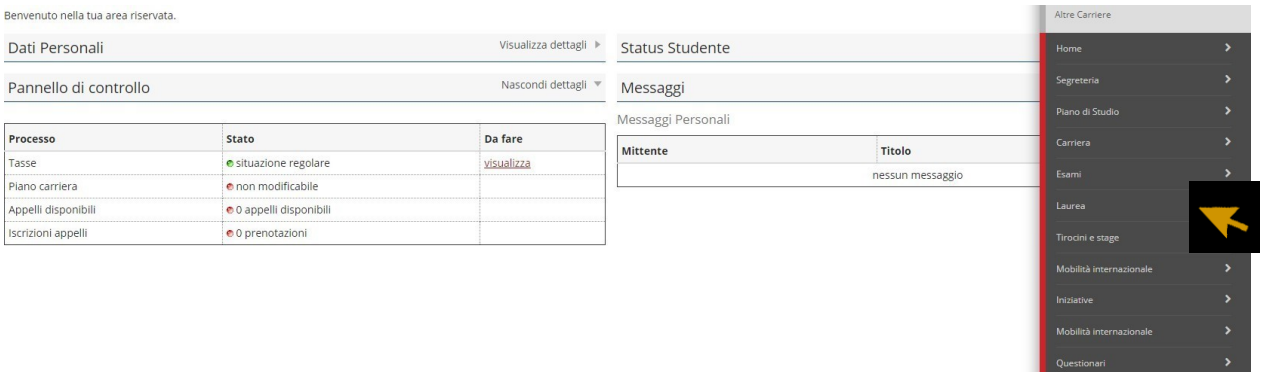

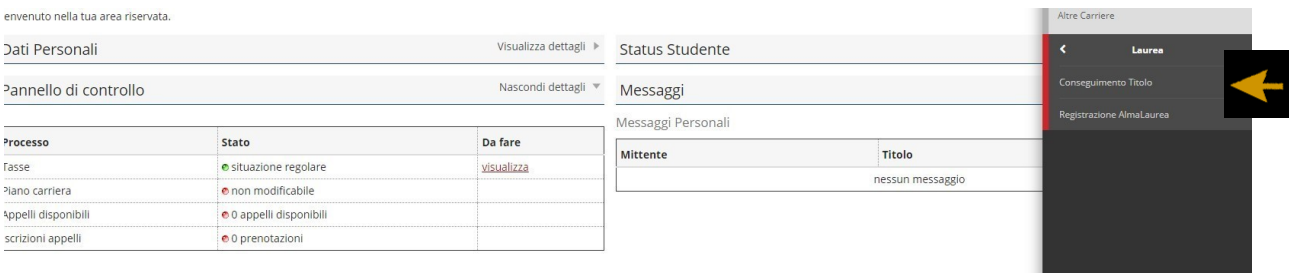

**Per procedere con la presentazione della domanda clicca il pulsante indicato dalla freccia ("Procedi con il processo di conseguimento titolo").**

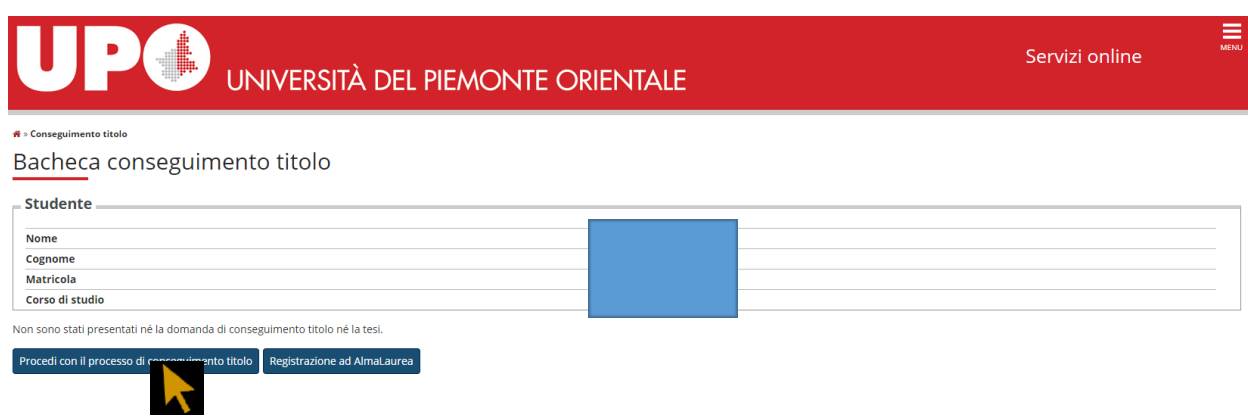

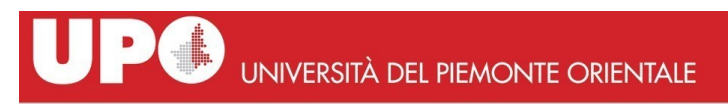

 $\equiv$ 

# Conseguimento titolo

Attraverso le pagine seguenti sarà possibile effettuare l'inserimento della domanda conseguimento di laurea

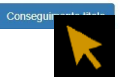

# Seleziona una delle date disponibili per le prove finali e prosegui:

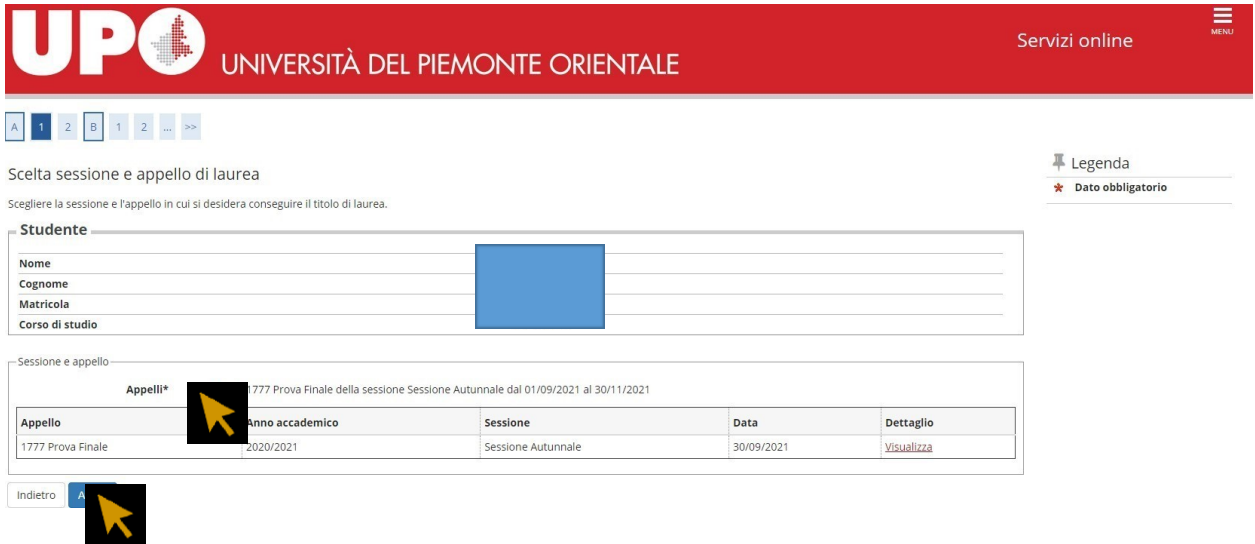

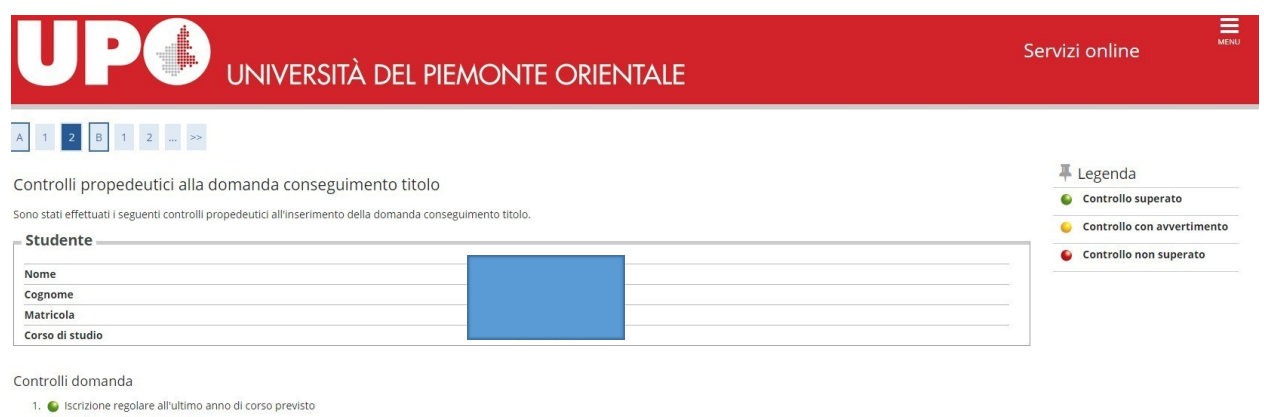

1. Schlache regolare di diamo di corso presso del Studente con carriera attiva<br>3. ● Situazione regolare del pagamento delle tasse

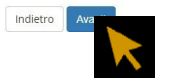

# **Inserisci il tipo e il titolo della tesi:**

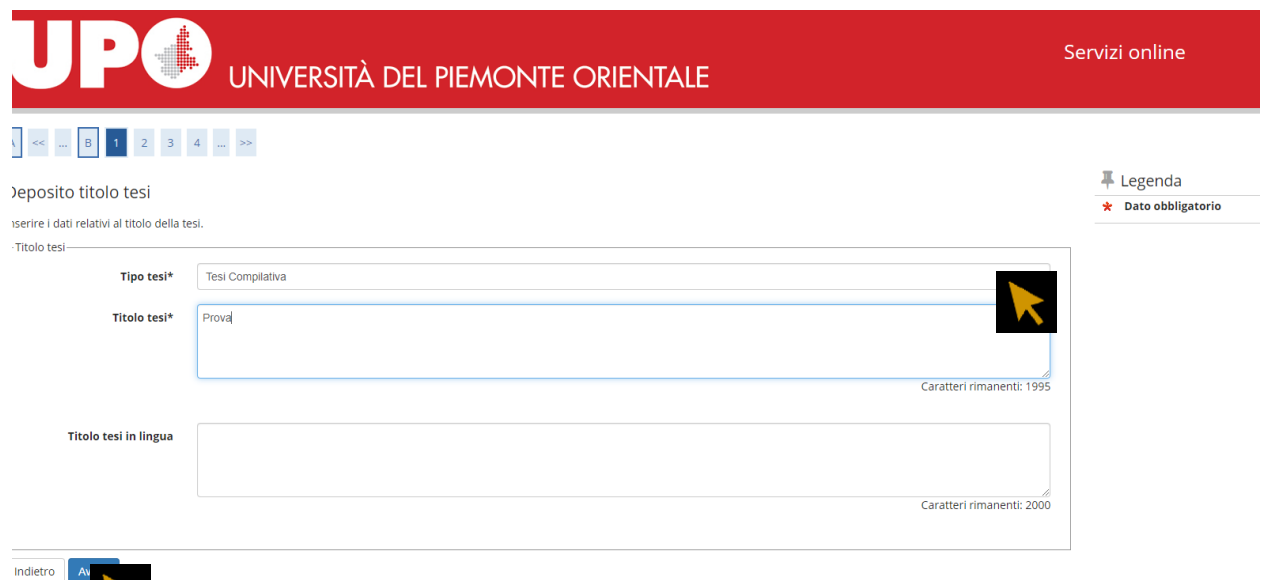

**Il tipo di esame dovrà corrispondere al tipo di tesi:**

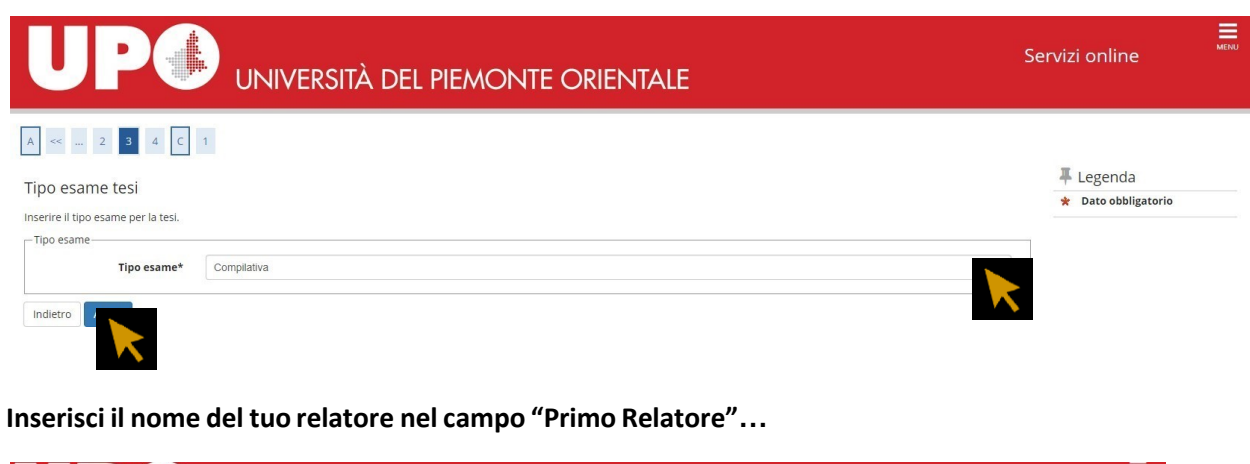

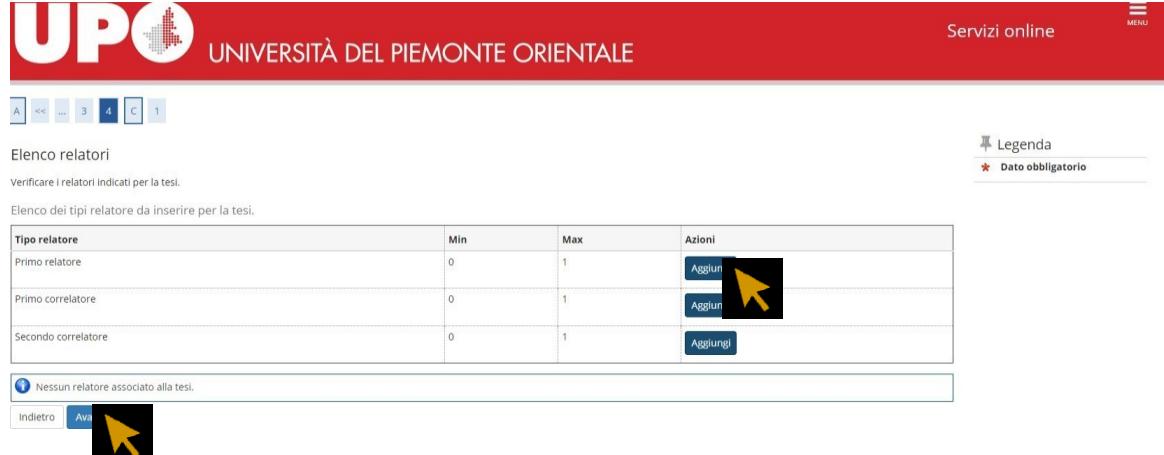

# **… ricercando il cognome del Docente da questa maschera:**

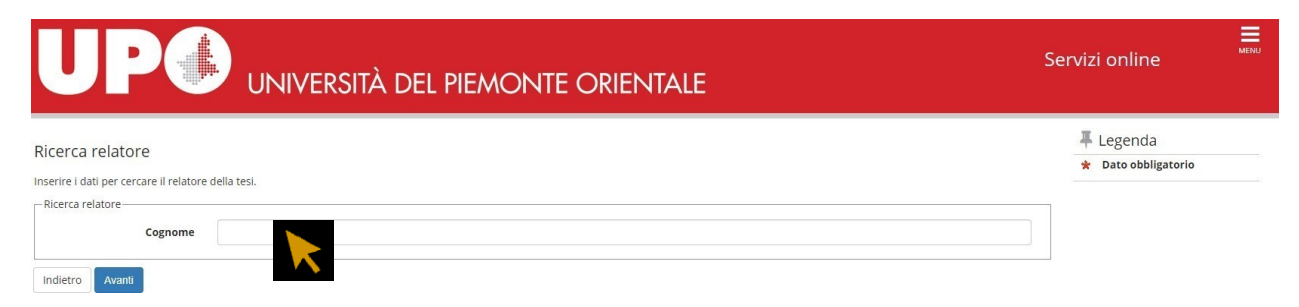

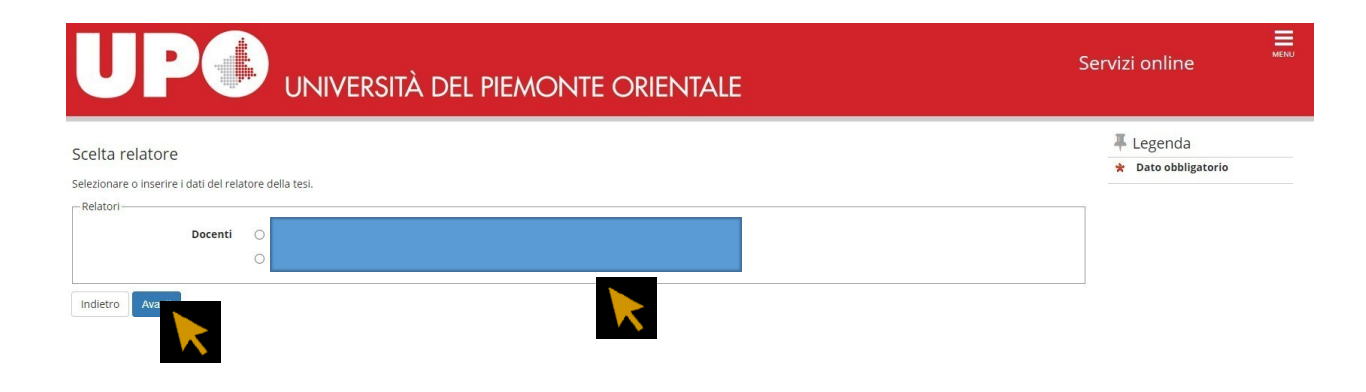

# **Questa maschera ti mostra il riepilogo dei dati del relatore:**

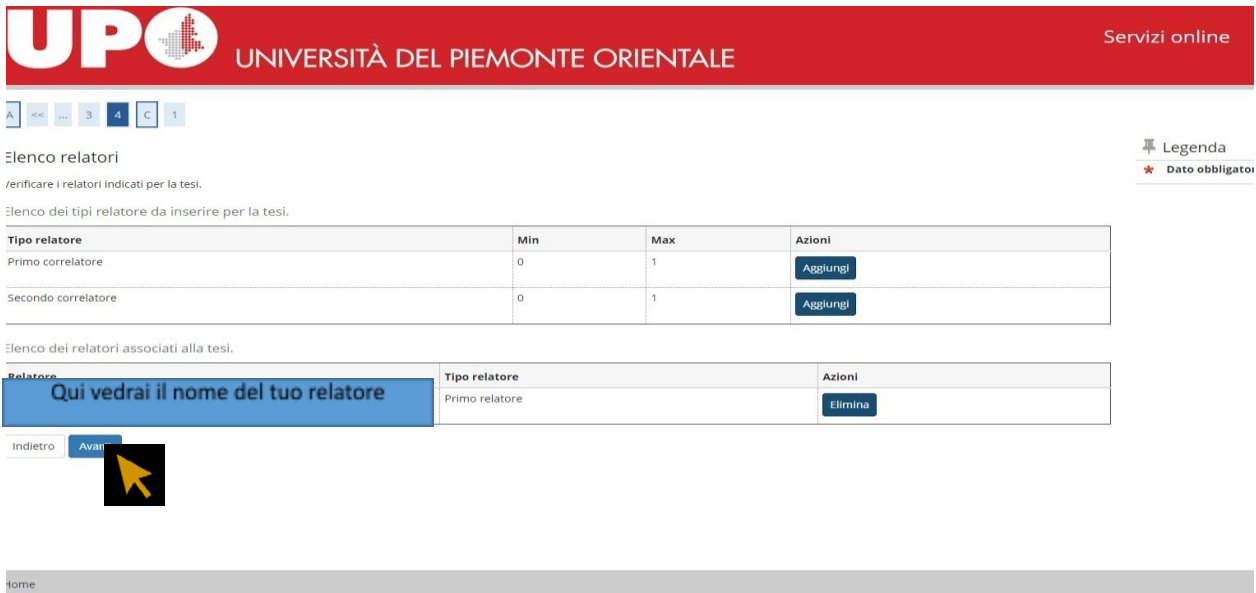

# **Da questa maschera dovrai inserire gli allegati richiesti:**

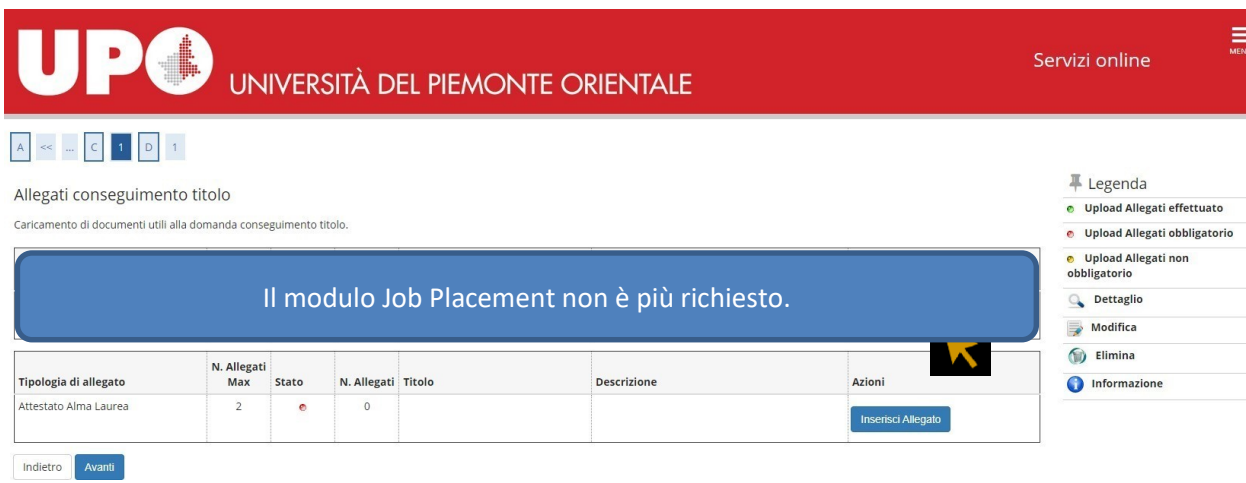

# **Se l'allegato è stato correttamente caricato, il colore delle "stato" sarà verde.**

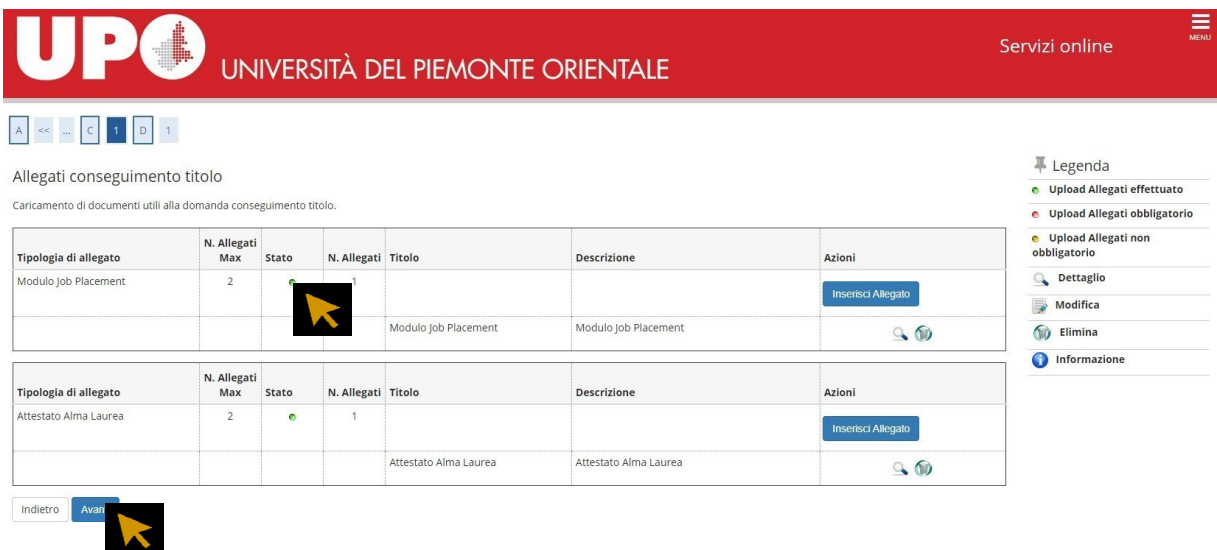

**Questa maschera ti mostra il riepilogo dei dati inseriti: verifica la correttezza dei dati e clicca su "completa domanda conseguimento titolo".**

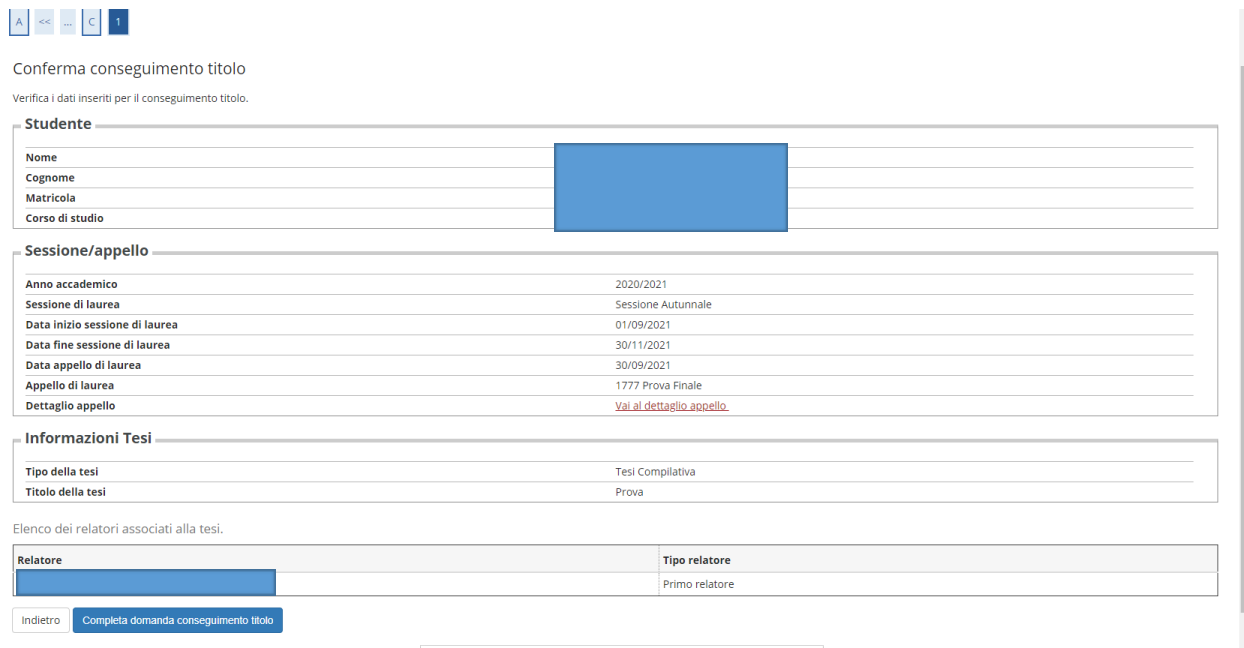

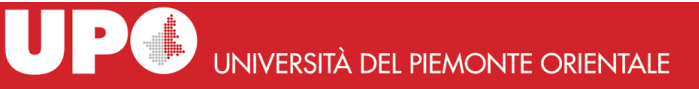

 $\equiv \atop \underbrace{\equiv}$ 

#### <u>seguimento titolo</u> » <mark>Riepilogo domanda di laurea</mark>

#### Riepilogo domanda di laurea

#### Informazioni relative alla domanda di laurea presentata.

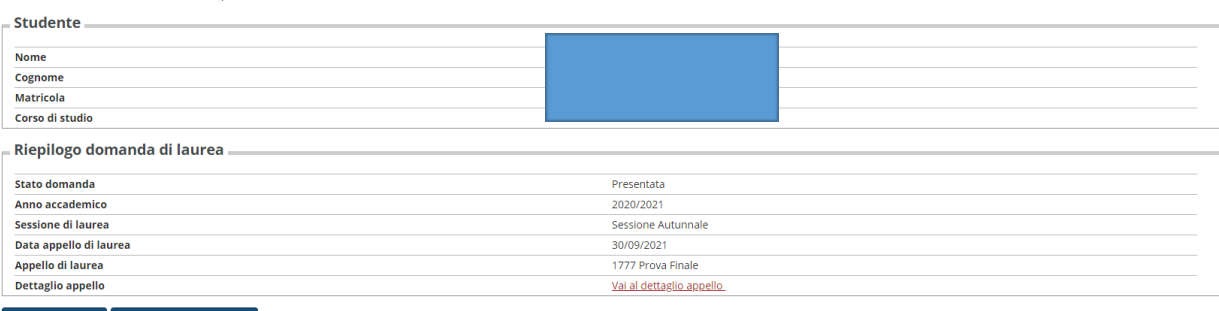

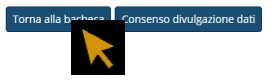

# **Il consenso alla divulgazione dei dati è facoltativo**:

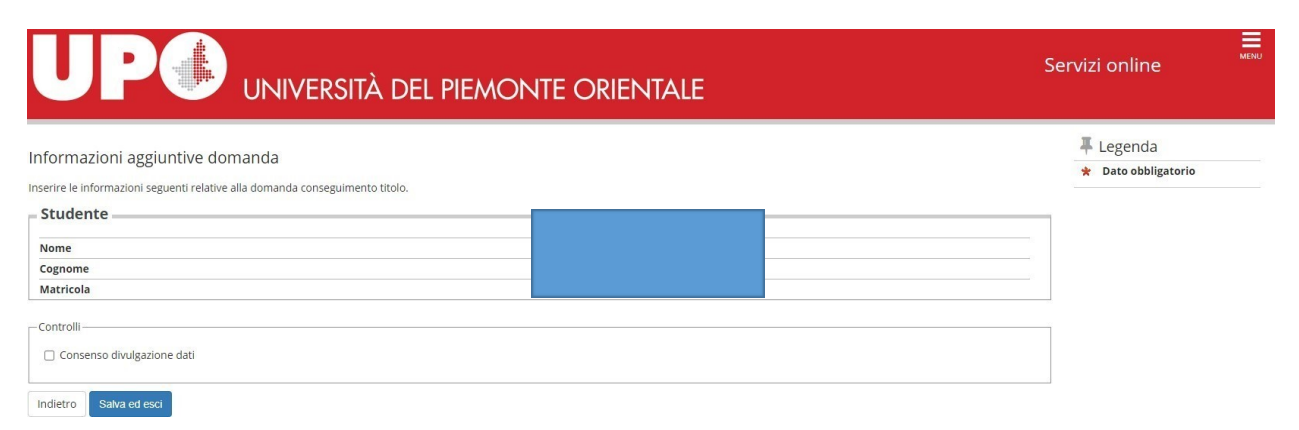

# **Procedi con il processo di completamento tesi.**

Dopo aver preso visione dei dati già inseriti dovrai caricare il PDF della tesi. La versione definitiva dovrà riportare la firma digitale della Relatrice/Relatore. In alternativa, è possibile caricare il file firmato con firma autografa, se la Relatrice/Relatore non è in possesso di firma digitale.

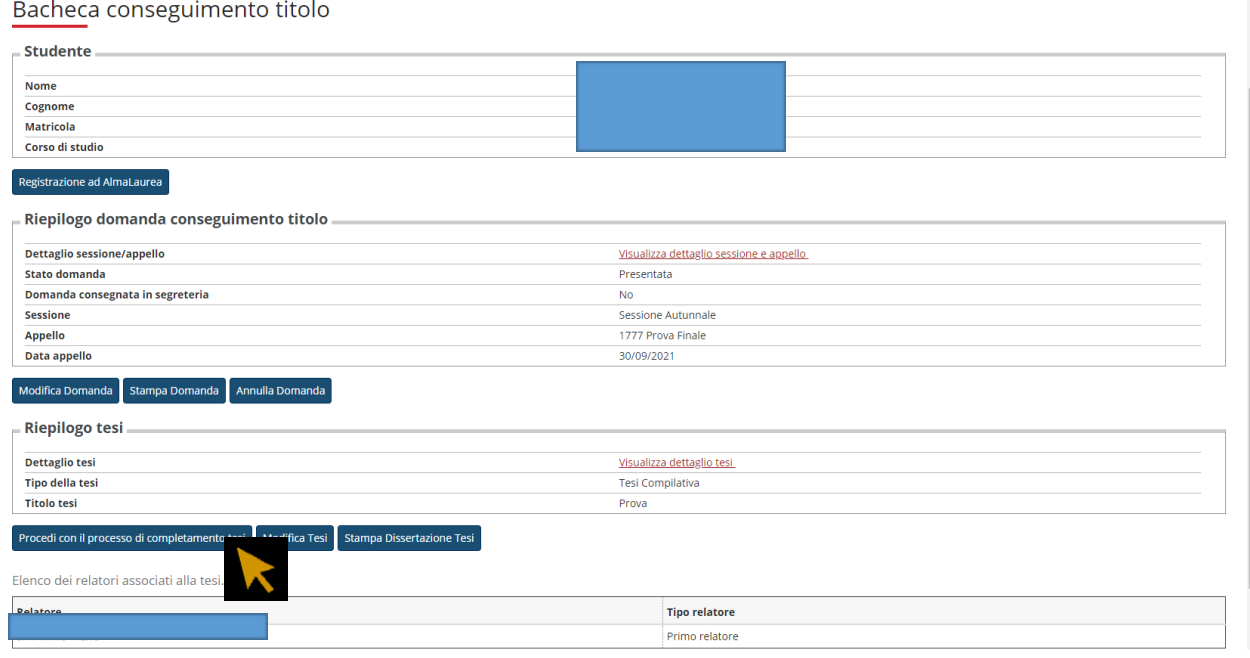

# UNIVERSITÀ DEL PIEMONTE ORIENTALE

Servizi online

 $\equiv$ 

#### Completamento tesi

.<br>Attraverso le pagine seguenti sarà possibile effettuare il completamento del processo di tesi

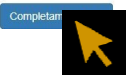

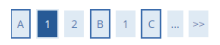

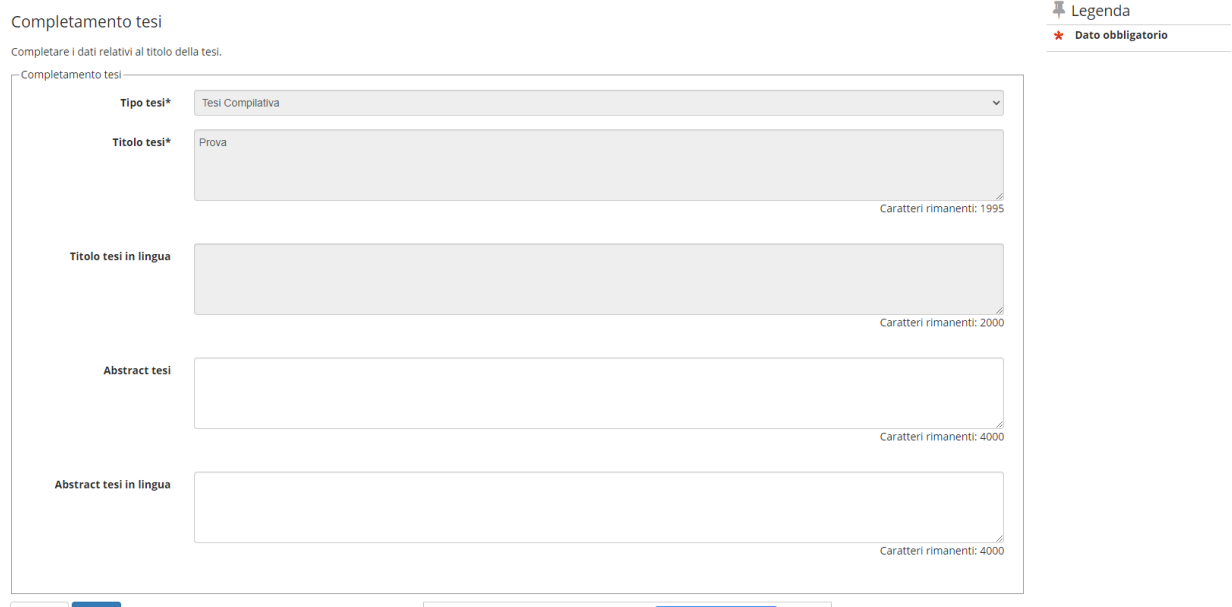

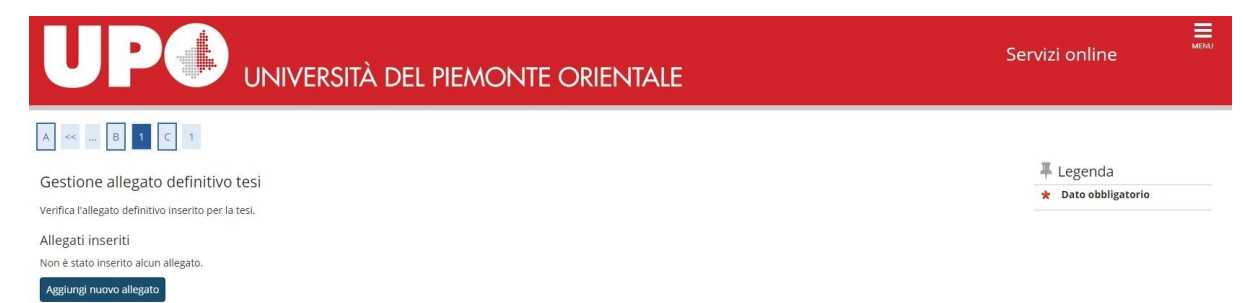

 $Indietro$ 

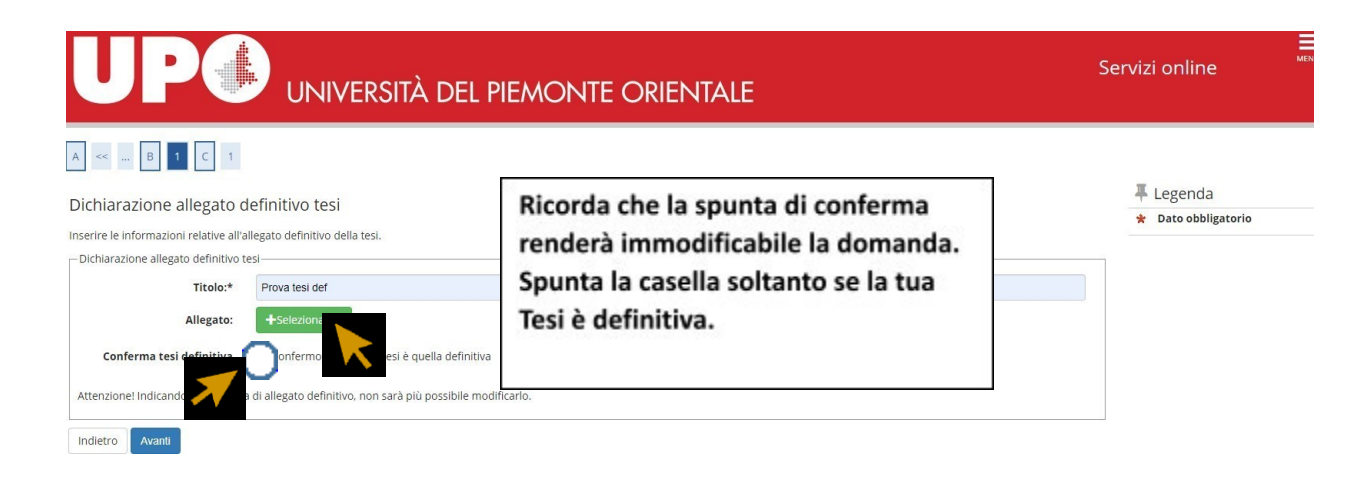

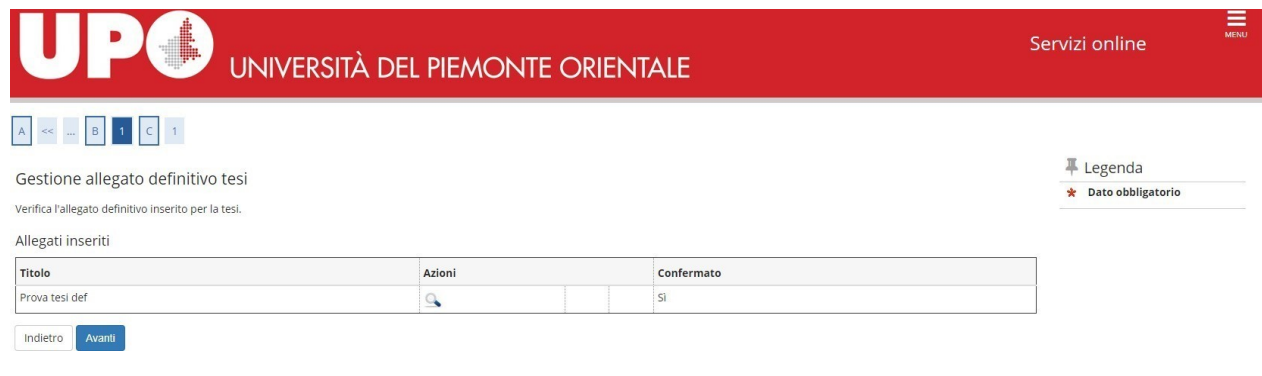

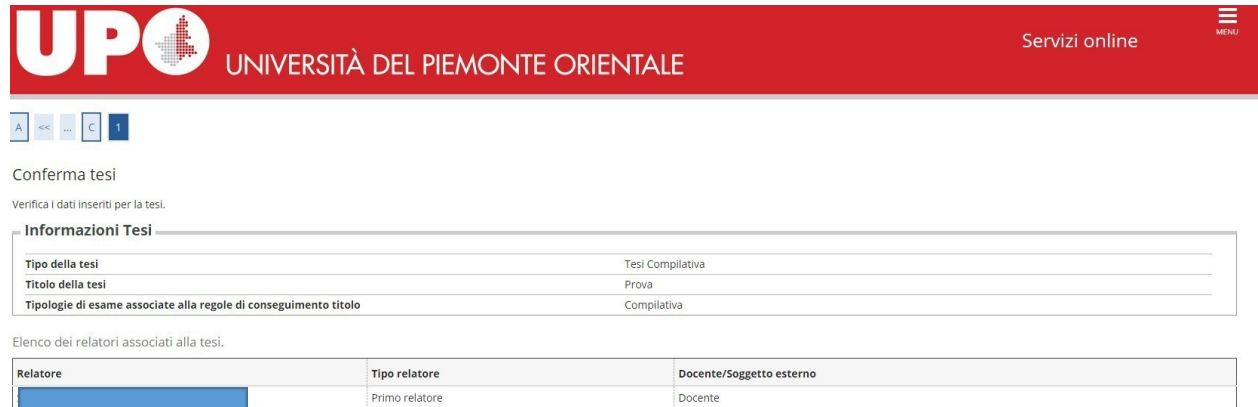

Indietro Completa tesi

# $\textit{#} \circ \underline{\text{Conseguimento titolo}} \circ \textit{Repilogo tesi}$

Riepilogo tesi

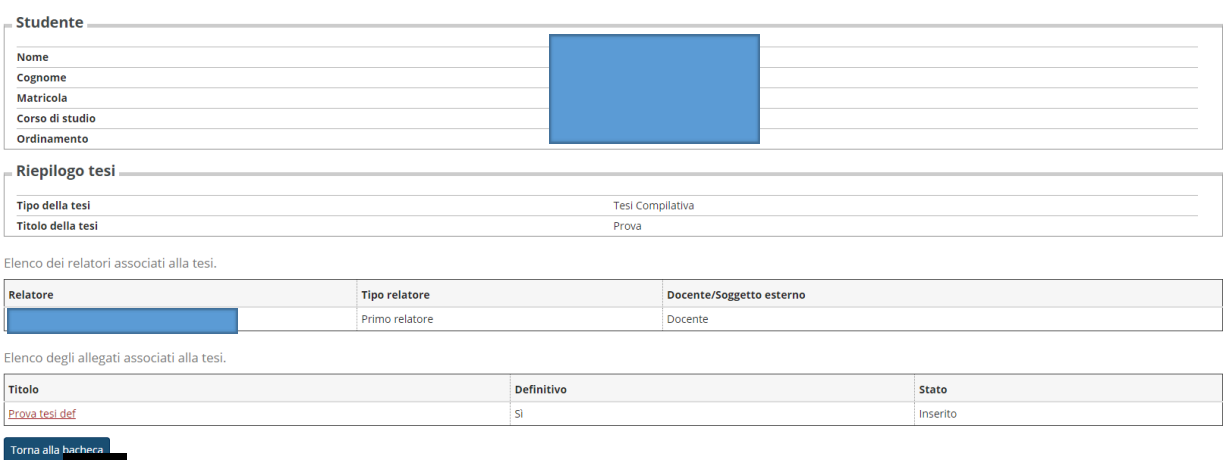

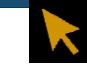

## Registrazione ad AlmaLaurea

 $=$  Riepilogo domanda conseguimento titolo  $\overline{\phantom{a}}$ 

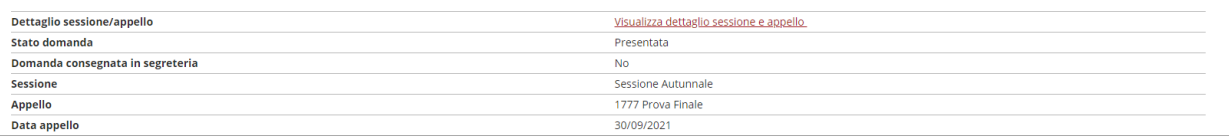

## Modifica Domanda Stampa Domanda Annulla Domanda

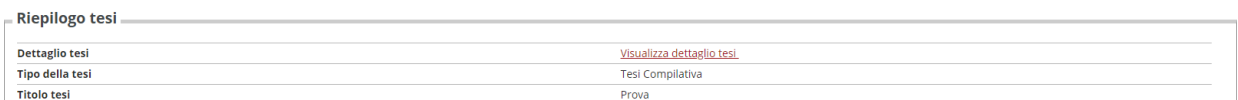

## Riesegui il processo di completamento tesi Modifica Tesi Stampa Dissertazione Tesi

Elenco dei relatori associati alla tesi.

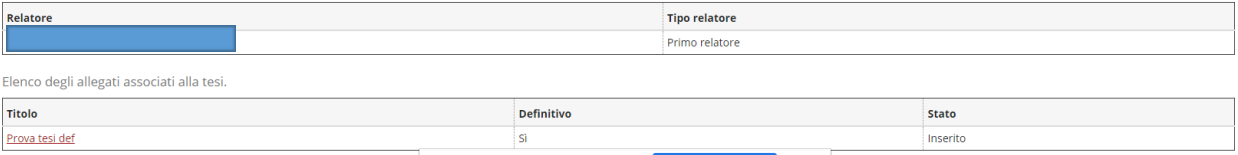